# FORTRA

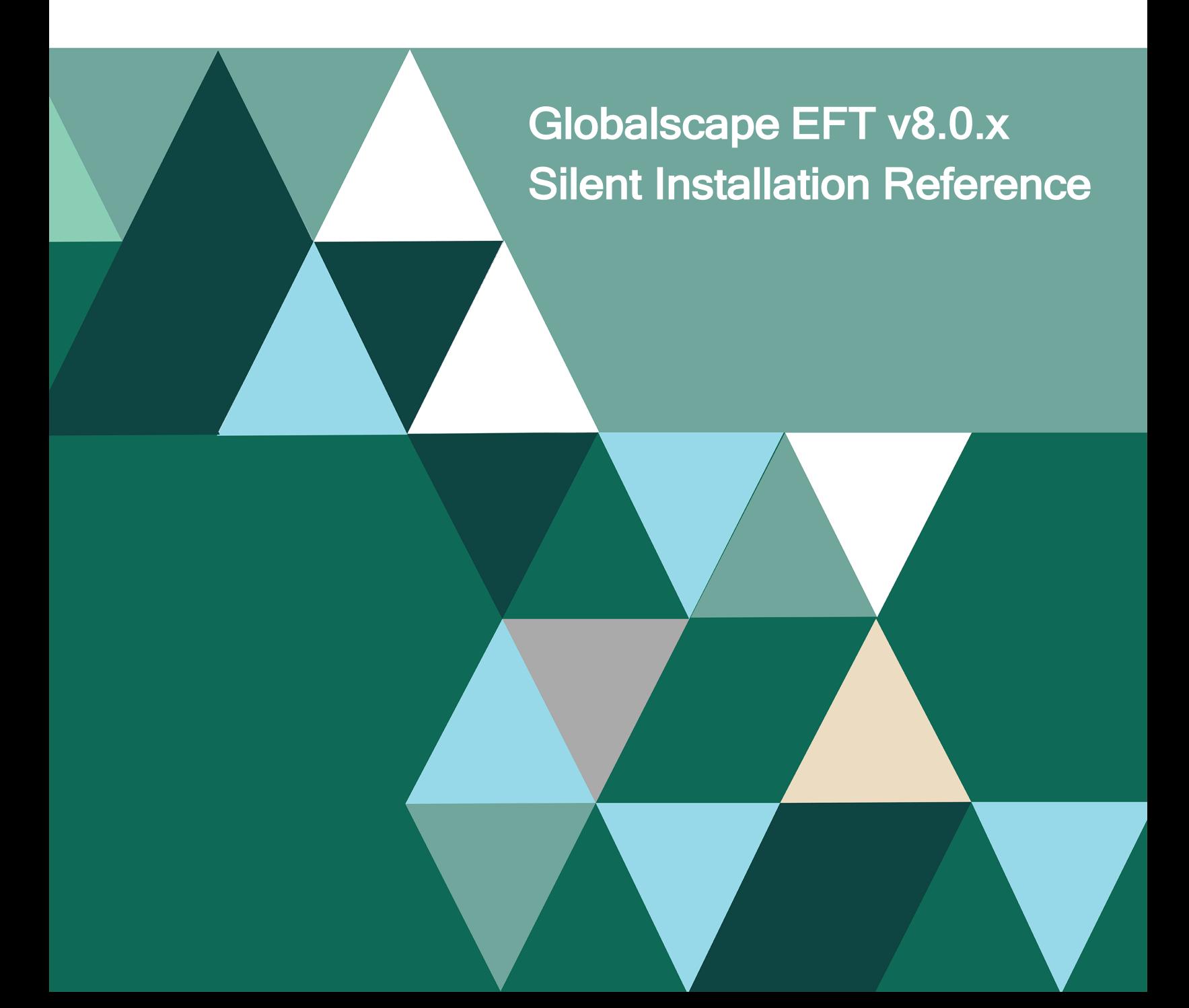

#### **Copyright Terms and Conditions**

Copyright © Fortra, LLC and its group of companies. All trademarks and registered trademarks are the property of their respective owners.

The content in this document is protected by the Copyright Laws of the United States of America and other countries worldwide. The unauthorized use and/or duplication of this material without express and written permission from Fortra is strictly prohibited. Excerpts and links may be used, provided that full and clear credit is given to Fortra with appropriate and specific direction to the original content.

# Table of Contents

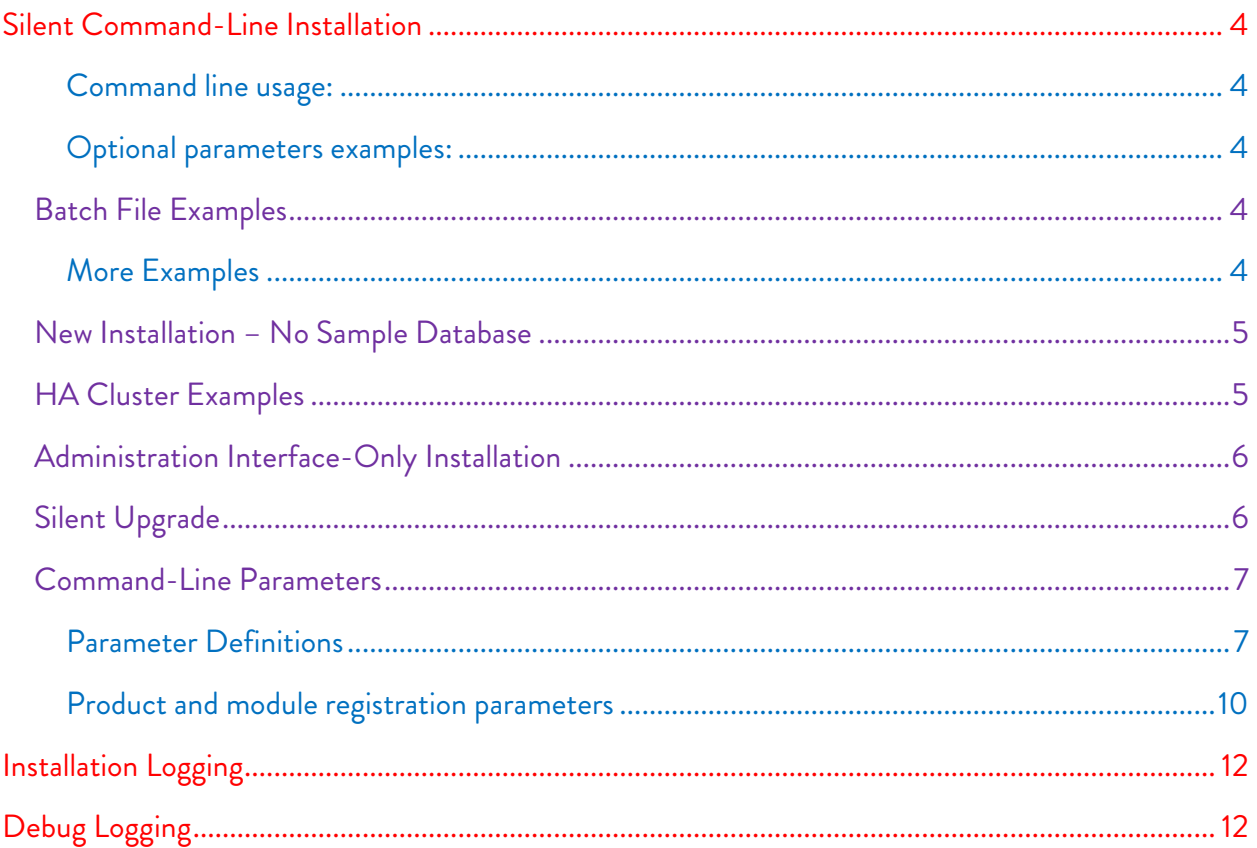

# <span id="page-3-0"></span>**Silent Command-Line Installation**

Let's suppose you have several computers around the world on which you want to install EFT. You can provide to each of the remote sites an installation file with a batch file, then ask a local administrator to execute the batch file, which will install EFT. The script silently installs/upgrades EFT without any interaction on the part of the administrator. The *installer logging* functionality can be used to verify the outcome and diagnose potential issues. You can also upgrade silently from the command line and [install the administration interface](#page-4-2) from a command line.

An example of the batch file is described below. Your installation path and the application data folder location may be different from the default, in which case you would have to specify that in the batch file. (If you are installing at the default path, you do not have to specify a path.) Refer to *Command-*Line Parameters below for details of the parameters.

#### <span id="page-3-1"></span>**Command line usage:**

installer.exe /S /USERNAME= /PASSWORD= [/APPDATA=] [/D=]

/S = silent installation

/USERNAME = administrator user name

#### <span id="page-3-2"></span>**Optional parameters examples:**

/APPDATA = appdata path

#### (default = "C:\Documents and Settings\All Users\Application Data\Globalscape\EFT Server

#### Enterprise")

```
/INSTALL SQLEXPR = (y/n, Y/N)/NOAUTOSTART =If present, service will not automatically start when installation is 
complete
```
# <span id="page-3-3"></span>**Batch File Examples**

• If you are installing EFT Enterprise without a database at the default path:

eft-ent-nodb.exe /S /USERNAME=test /PASSWORD=test

• If you are installing EFT Enterprise at the default path with SQL Express:

eft-ent.exe /S /USERNAME=test /PASSWORD=test /INSTALL\_SQLEXPR=y

#### <span id="page-3-4"></span>**More Examples**

```
eft-ent-nodb.exe /S /USERNAME=admin /PASSWORD=password
eft-ent.exe /S /USERNAME=admin /PASSWORD=alaska /INSTALL_SQLEXPR=y
/NOAUTOSTART
eft-ent.exe /S /USERNAME=admin /PASSWORD=alaska /aionly /debug
eft-ent.exe /S /USERNAME=admin /PASSWORD=alaska /APPDATA=c:\eft data dir
/D=c:\eft inst dir
```
## <span id="page-4-0"></span>**New Installation – No Sample Database**

This path will instruct the installer to install a stand-alone server.

#### Required Parameters

```
/S
/USERNAME=<username> o
/PASSWORD=<password>
```
#### Optional Parameters

```
/D=<path>
/debug
/aionly
/CLUSTERNODE=<option>
/APPDATA="<DATA_PATH>"
/NOAUTOSTART
```
# <span id="page-4-1"></span>**HA Cluster Examples**

#### Example 1

```
eft-ent-nodb.exe /S /USERNAME=test /PASSWORD=!D5f5ns51 /HACLUSTERNODE=1
/MULTICASTPORT="8052" /APPDATA="D:\Program Files\GlobalSCAPE\EFT Enterprise\Config"
/SHAREDCONFIGPATH=\\njfile01\STARRSHARE\EFT\Config
/D="D:\Program Files\GlobalSCAPE\EFT Enterprise\"
```
#### Example 2

```
eft-ent-nodb.exe /S /USERNAME=test /PASSWORD=!D5f5ns51 /HACLUSTERNODE=2
/MULTICASTPORT="8052" /APPDATA="D:\Program Files\GlobalSCAPE\EFT Enterprise\Config"
/SHAREDCONFIGPATH=\\njfile01\STARRSHARE\EFT\Config
/D="D:\Program Files\GlobalSCAPE\EFT Enterprise\"
```
#### <span id="page-4-2"></span>Parameters must be in the following order:

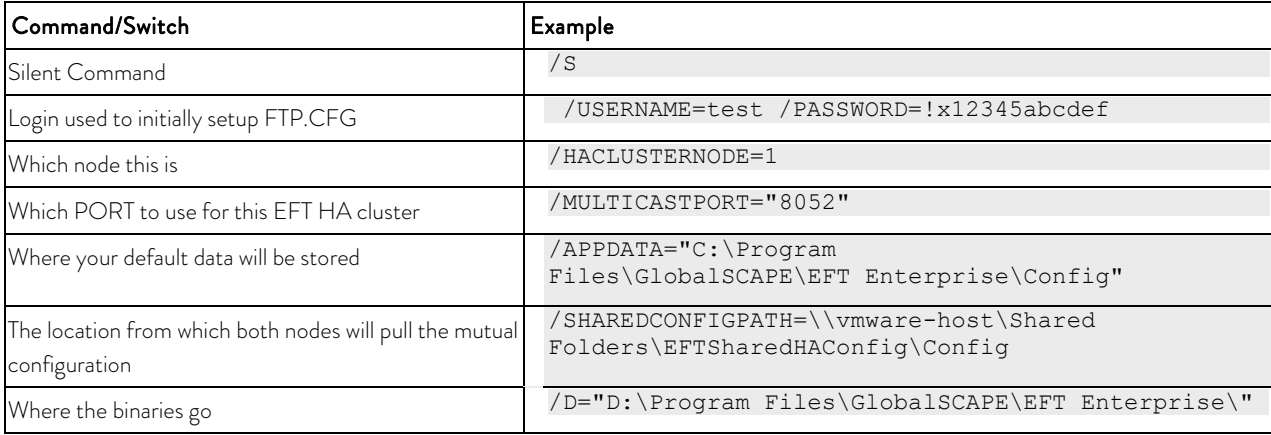

#### HA Example:

C:\Users\administrator.TEST\Desktop>EFT-Enterprise.exe /S /NOAUTOSTART /HACLUSTERNODE=1 /USERNAME="admin" /PASSWORD="alaska" /MULTIC<br>ASTADDRESS="234.3.3.3" /MULTICASTPORT="8333" /APPDATA="C:\ProgramData\Globalscape\EFT Ser

# <span id="page-5-0"></span>**Administration Interface-Only Installation**

This path will instruct the installer to install the administration interface without installing EFT. This is useful if you want to do remote administration of EFT. (This path is only applicable when the Server is not installed.)

#### Required Parameters

/S /aionly

#### Optional Parameters

```
/D = <p>path</p> - - If used, this must be the last parameter used in the command line andmust not contain any quotes, even if the path contains spaces. Only absolute paths 
are supported.
/debug
```
# <span id="page-5-1"></span>**Silent Upgrade**

The installer can also be run in silent mode for upgrades.

#### To do a silent upgrade of EFT

- 1. Close all instances of EFT administration interface, both local and remoteconnections.
- 2. At the command prompt enter the following command:

```
eft-ent-nodb.exe /S
```
The executable exits silently (without notification) and the upgrade continues in the background.

Running this executable will kick off two processes:

```
EFTCoreEnterpriseSetup-nodb.exe
eft-ent-nodb.exe
```
(These can be monitored in Windows Task Manager)

After approximately 5 minutes, the silent upgrade process will complete and the EFT Server service will be automatically restarted.

A record of the upgrade can be found in the EFT installation directory file Installer.log.

Note: ARM must be upgraded separately, because the silent installer will not upgrade ARM. The "/INSTALL\_SQLEXPR" flag does not work with doing a silent install Upgrade.

# <span id="page-6-0"></span>**Command-Line Parameters**

The installer supports specification of the following command line parameters. When running the installer in silent mode, using the /S switch, these parameters are used to specify both the required and optional values as detailed in Parameter Definitions.

## <span id="page-6-1"></span>**Parameter Definitions**

- /S
- o Applicable installation types: active-active, active-passive, standalone
- o Description: Initiates a silent installation.
- o Default: The installer defaults to graphical user interfacemode.
- o Example: /S
- $/D =$  $<$ path $>$ 
	- o Applicable installation types: active-active, active-passive,standalone
	- o Description: The installation directory.
	- o Default:
		- Enterprise C:\Program Files\Globalscape\EFT Server Enterprise
		- Base C:\Program Files\Globalscape\EFT
	- o Example: /D="C:\Program Files\GlobalSCAPE\EFT Enterprise"
- /debug
	- o Applicable installation types: active-active, active-passive, standalone
	- o Description: Enables logging to the Windows system debug log. This log may be viewed in real time using tools such as **[DebugView](http://technet.microsoft.com/en-us/sysinternals/bb896647)** that is part of the SysInternals Suite from Microsoft.
	- o Default: Disabled by default
	- o Example: /debug
- /aionly
	- o Description: Do not install the full server. Install only the files needed forthe administration interface.
	- o Default: The installer deploys both the administration interface and EFT bydefault
	- o Example: /aionly
- /CLUSTERNODE=<option>
	- o Applicable installation types: active-passive
	- o Description: This install will be part of an active-passive cluster.
	- o Options:
		- 1 This is the primary
		- $\blacksquare$  2 This is not the primary
	- o Default: Default installations arenon-clustered
	- o Example: /CLUSTERNODE=1
- /HACLUSTERNODE=<option>
	- o Applicable installation types: active-active
	- o Description: This install will be part of an active-active cluster.
	- o Options:
		- 1. This is the first node in the cluster
		- 2. This is NOT the first node in thecluster
	- o Default: Default installations are non-clustered
	- o Example: /HACLUSTERNODE=1
- /APPDATA="<DATA\_PATH>"
	- o Applicable installation types: active-active, active-passive, standalone
	- o Description: Use an alternate location for EFT application data
	- o Default: EFT usually writes application data to the OS standard location
		- **Enterprise** 
			- Win2k8: C:\ProgramData\Globalscape\EFT Server Enterprise
			- Base
				- Win2k8: C:\ProgramData\Globalscape\EFT Server
		- Example: /APPDATA=C:\EFTData
- /SHAREDCONFIGPATH="<SHARED\_PATH>"
	- o Applicable installation types: active-active nodes
	- o Description: Specify the location of an active-active cluster's shared configurationdata.
	- o Default: none
	- o Example: /SHAREDCONFIGPATH[=\\host\sharedfolder](file://host/sharedfolder)
- /USERNAME=<username>
	- o Applicable installation types: active-active, active-passive,standalone
	- Description: The username to use for the initial administrationaccount.
	- o Default: None
	- o Example: /USERNAME=EFTAdmin
- /PASSWORD=<password>
	- o Applicable installation types: active-active, active-passive, standalone
	- o Requirements: Must be used in conjunction with the /USERNAMEswitch
	- o Description: The password to use for the initial administration account.
	- o Default: None
	- o Example: /PASSWORD=wkBG2YxgzBpR
- /DMZGW="<EFT site>/<DMZ host>/<DMZ port>|…"
	- o Applicable installation types: active-active, active-passive, standalone
	- o Description: Specify the gateway(s) for given EFT site(s) on the currentnode.
	- o Example:/DMZGW="MySite/192.168.10.210/44500|Site2/192.168.10.210/44500"
- /NOAUTOSTART
	- o Applicable installation types: active-active, active-passive, standalone
	- o Description: Skips launching of the EFT Windows service that typically occurs at the end of installation, reinstallation, upgrade, or database settings modification.
	- o Default: Service automatically starts on new installs
	- o Example: /NOAUTOSTART
- /INSTALL\_SQLEXPR=<option>
	- o Description: Whether to install the bundled MSSQL Express Installer
	- o Options:
		- Y Install the bundled MSSQL Express
		- N Do not install the bundled MSSQLExpress
	- Prerequisites: Can only be used with EFT installs that contain a bundled MSSQL Express installer.
	- o Example: /INSTALL\_SQLEXPR=Y
- /NOREQS
	- o Applicable installation types: active-active, active-passive, standalone
	- Description: If specified, the installer will skip checking of the common prerequisites that occurs during initial installer launch. This setting is mainly used for debugging purposes, or when the checks have errors that are preventing a valid install in thefield.
		- Check #1 Check for Minimum OS
		- Check #2 Check if user currently has administrator privileges
		- Check #3 Check if DMZ is installed
		- Check #4 As of EFT 6.5 Unicode DotNet 4.0 FULL is a requirement
		- Check #5 EFT is of two prior versions
	- o Default: The common prerequisites will be checked by default
	- o Example: /NOREQS
- /logfile=<file>
	- o Applicable installation types: active-active, active-passive, standalone
	- Description: Log installation messages to the specified file (this is in addition to the internal log that is always created by the installer).
	- Default: None
	- o Example: /logfile=C:\Temp\EFTInstall.log
- /SkipValidateSQLServerPassword
	- Description: By default, the installer will validate the EFT Server administrator password against the SQL Server Express password requirements (e.g., the Windows account password policy plus some additional illegal keywords). This option provides a way to instruct the installer to skip this validation check.
	- o Default: Disabled by default
	- o Example: /SkipValidateSQLServerPassword
- /COHERENCEQUEUE="<name>"
	- o Applicable installation types: active-active
	- o Description: Use an alternate name for EFT's coherence queue.
	- o Default: EFTCoherenceQueue
	- o Example: /COHERENCEQUEUE=NewCoherenceQueueName
- /EVENTQUEUE="<name>"
	- o Applicable installation types: active-active
	- o Description: Use an alternate name for EFT's event queue.
	- o Default: EFTEventQueue
	- o Example: /EVENTQUEUE=NewEventQueueName
- /MULTICASTADDRESS="<ip>"
	- o Applicable installation types: active-active
	- o Description: Use an alternate multicast address for MSMQ.
	- o Default: 234.1.1.1
	- o Example: /MULTICASTADDRESS="234.9.9.9"
- /MULTICASTPORT="<port>"
	- o Applicable installation types: active-active
	- o Description: Use an alternate multicast port for MSMQ.
	- o Default: 8001
	- o Example: /MULTICASTPORT="9999"
- /MSMQMulticast
	- o Set to 0 indicates the HA installation uses unicast, otherwise multicast is used. Default is 1. (In EFT v7.4.2 and later)

#### <span id="page-9-0"></span>**Product and module registration parameters**

Applicable installation types: active-active, active-passive, standalone Example (registering EFT Enterprise): /EFTLICENSE="A92463BH4RY7"

- /REGISTRATIONPROXY="<ip>:<port>"
	- o Description: If registering during installation, specify the ip and port of theproxy to send registration traffic through.
	- o Default: not used
	- o Example: /REGISTRATIONPROXY="192.168.100.248:3128"
- /EFTUSER="<name>"
	- o Description: If product registration is performed during installation, this namewill be used to register all modules for which serials are provided.
	- o Example: /EFTUSER="Tom Petty"
- /SMBLICENSE="<serial>"
	- o Description: Register EFT Express during installation.
- /EFTLICENSE="<serial>"
	- o Description: Register EFT Enterprise during installation.
- /ADVAUTHLICENSE="<serial>"
	- o Description Register AAM during installation.
- /ARMLICENSE="<serial>"
	- o Description Register ARM during installation.
- /AS2LICENSE="<serial>"
	- o Description: Register AS2 during installation.
- /AWELICENSE="<serial>"
	- o Description: Register AWE during installation.
- <span id="page-10-0"></span>• /HSMLICENSE="<serial>"
	- o Description: Register the HSM during installation. (deprecated in EFT v7.4.7; see ESM and ASM)
- /MTCLICENSE="<serial>"
	- o Description: Register the MTC during installation.
- /PGPLICENSE="<serial>"
	- o Description: Register the OpenPGP module during installation.
- /WTCLICENSE="<serial>"
	- o Description: Register the WTC during installation. (deprecated in EFT v7.4.0)
- /DMZSINGLELICENSE="<serial>"
	- o Description: Register single-site DMZ during installation.
- /DMZMULTILICENSE="<serial>"
	- o Description: Register multisite DMZ during installation.
- /CICLICENSE="<serial>"
	- o Description: Register Content Integrity Control module during installation. (EFT v7.0.3 and later)
- /WSLICENSE="<serial>"
	- o Description: Register Workspaces module during installation. (EFT v7.1 and later)
- /ACCLICENSE="<serial>"
	- o Description: Register Acceleration module duringinstallation. (EFT v7.2.3 and later)
- /CCMLICENSE="<serial>"
	- Registers Cloud Connector Module (CCM). (EFT v7.4.4 and later)
- /RAMLICENSE ="<serial>"
	- o Registers the Remote Agent Module (RAM). Enterprise only. (EFT v7.4.4 and later)
- /ESMLICENSE="<serial>"
	- Registers the Express Security Module (ESM). (EFT Express v7.4.7 and later)
- /ASMLICENSE="<serial>"
	- o Registers the Advanced Security Module (ASM). (EFT Enterprise v7.4.7 and later)

# <span id="page-11-0"></span>**Installation Logging**

The installation log file is intended for debugging purposes and contains messages that may help resolve issues that arise during installation.

- During installation and maintenance, the installer creates an Installer.log file in the %TEMP%\<Product Name> directory. For example:
	- o C:\Users\Administrator\AppData\Local\Temp\EFT Server\Installer.log
	- o C:\Users\Administrator\AppData\Local\Temp\EFT Server Enterprise\Installer.log
- At the completion of the installation, either due to success or failure, the installer copies the final log to the <InstallDir>\logs directory, if it exists. If the installer fails during an initial clean installation, the <InstallDir>\logs directory may not exist. In this case, the final log file remains in the %TEMP%\<Product Name> directory.
- The installer attempts to append to the existing log file on subsequent runs of the installer (e.g., if the user performs a Reinstall). It does this by copying any existing Installer.log file from the installation directory into the Temp directory, writing to it during installation, and then copying it back to the <InstallDir>llogs directory when the installation is finished.
- You can write out the same log messages to another log file of your choosing usingthe /logfile=<Log file> command line switch to the installer. (Refer to Command Line Parameters.)

# <span id="page-11-1"></span>**Debug Logging**

The installer is capable of writing the same messages that go to the Main Installer Log using the Windows debug logging infrastructure. These messages may be viewed using a utility such as SysInternal's **DebugView application**. To enable this logging, the installer must be run from the command line with the /debug switch. (Refer to [Command Line Parameters.](#page-6-0))